よく利用する web サイトは、お気に入りに追加しておくと便利です. 以下はインターネ ットエクスプローラの例です.

(1) お気に入りに追加したい web サイトを表示し, ☆ をクリックします.

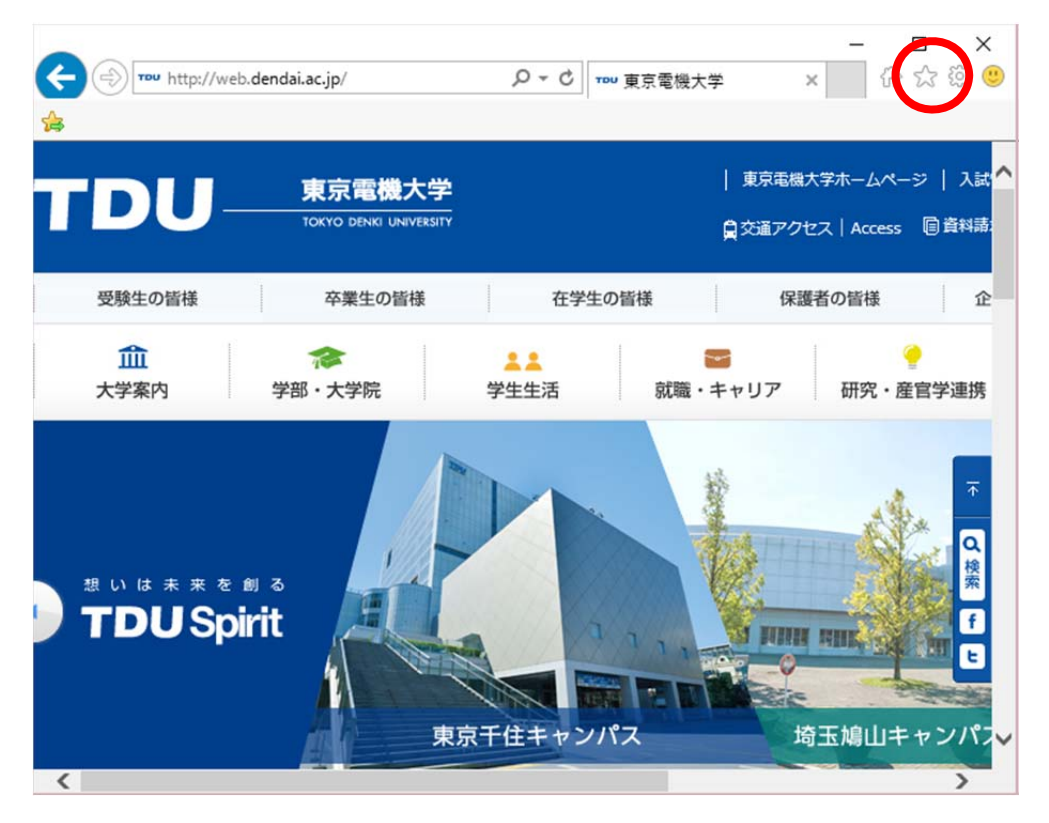

(2) 「お気に入りに追加」をクリックします.

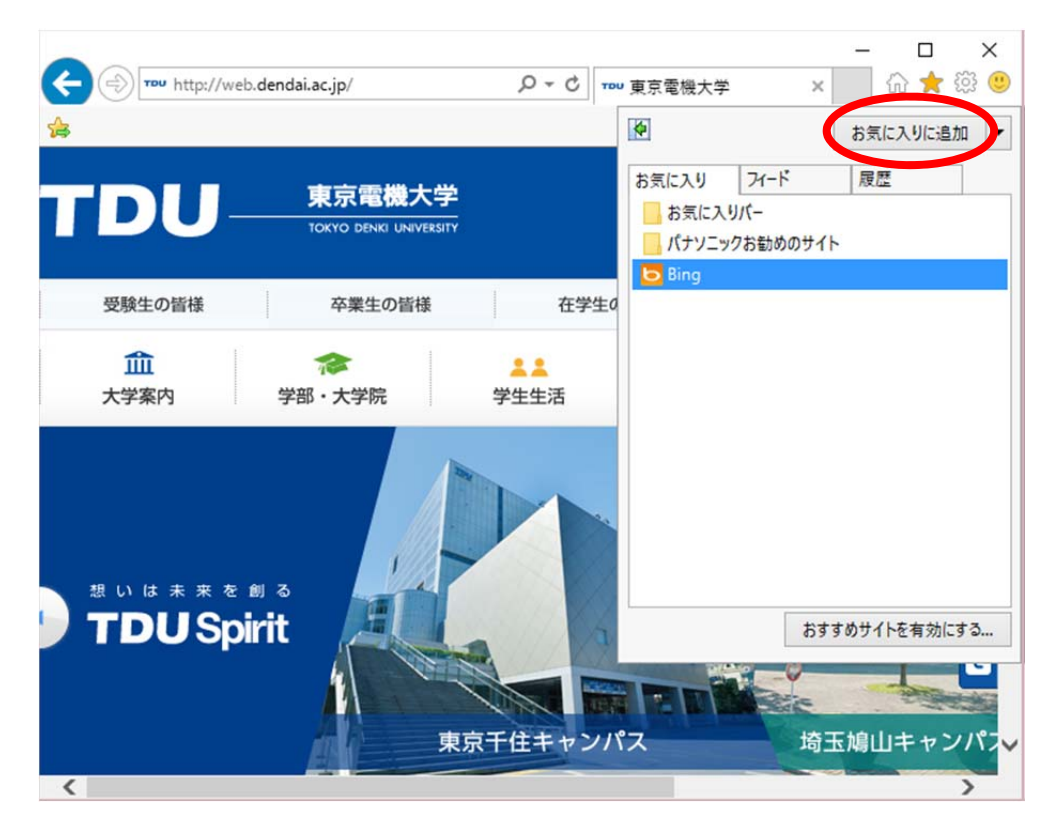

(3) 「追加」をクリックします.

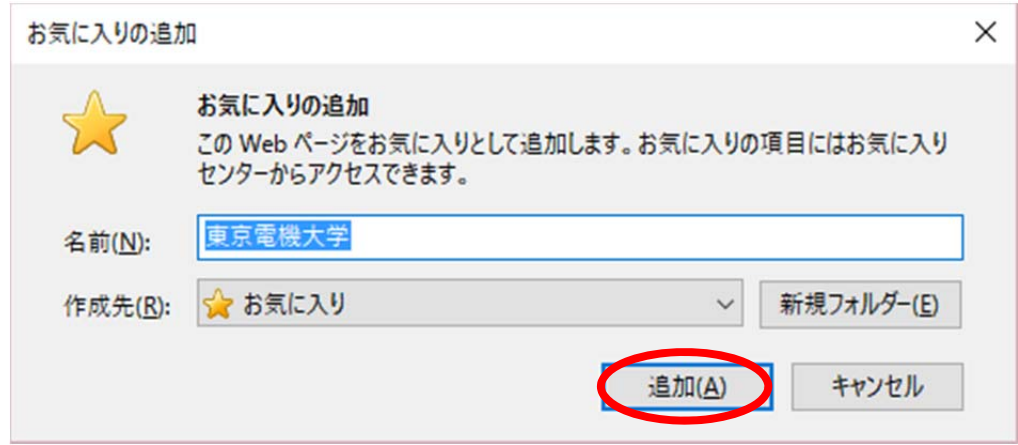

(4) をクリックすると,先程,追加した内容が表示されます.

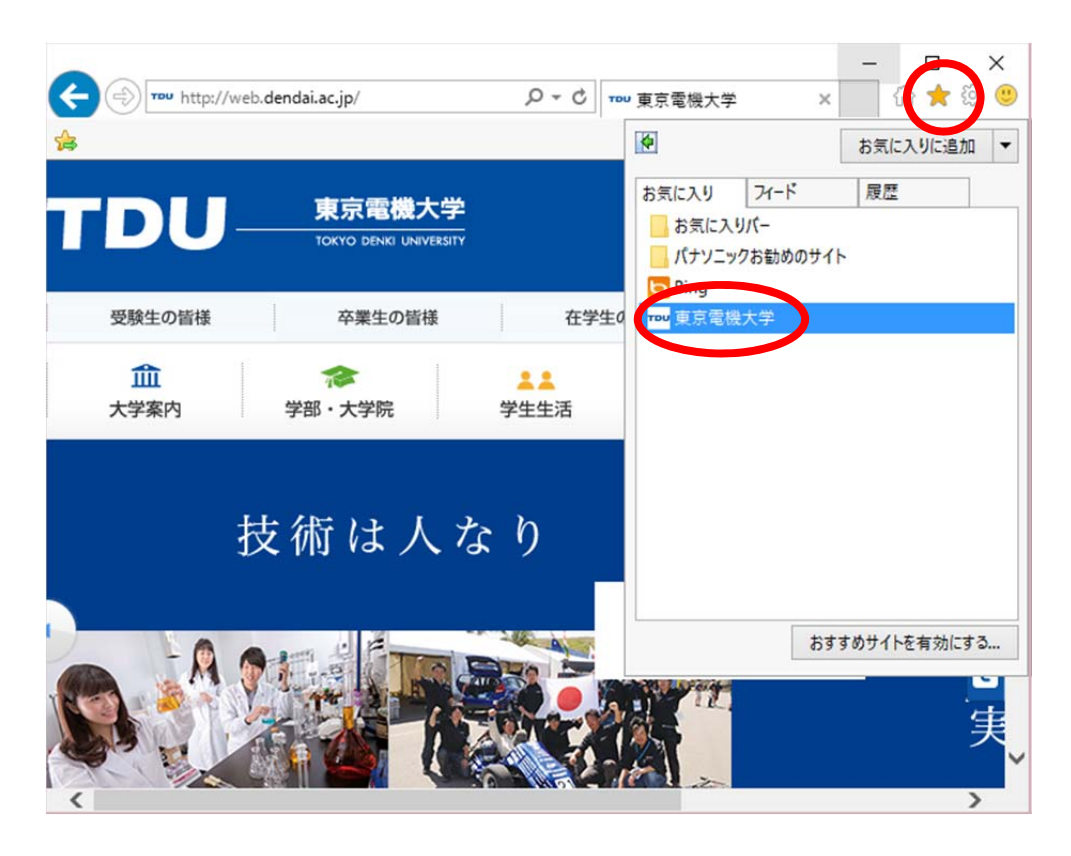